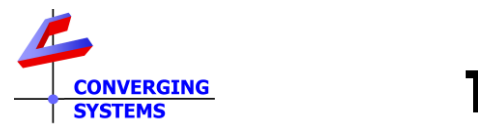

# **TechNotes**

### **Revision 4/28/2022**

## **Elan User Interface v 8.6 and later**

### **Recommendations for Color (HSV) and Color Temperature (CCT) Control**

#### **Background/Feature Set**

When used with Converging Systems LED control technology, it is very simple for the Elan installer to enable full control for color (in the **H**ue/**S**aturation **B**rightness), Color Temperature (CCT), and brightness (for devices without CCT or color) with just a handful of useful Elan UI controls. This Tech Note identifies those controls that are recommended. Given the extreme flexibility of Elan UI controls, alternative implementations are certainly possible, but this Tech Note provide a great set of recommendations for common installation examples that work.

For convenience, a sample ECV custom page is available on the CSI website to import into your Elan project. Snippets of that generic ECS custom page are extracted below related to the type of control utilized. Just choose the applicable controls from our universal custom page and simply delete the unused controls.

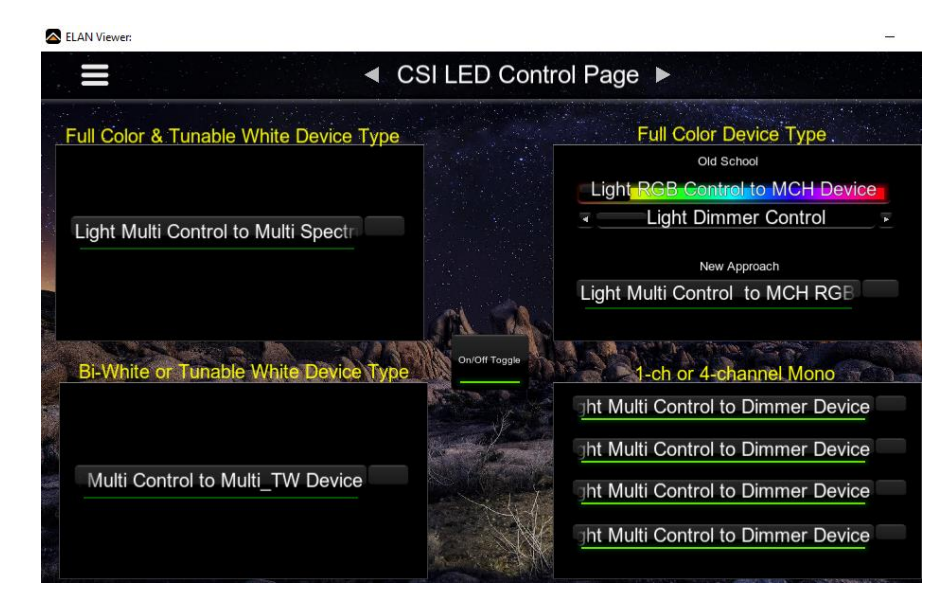

With this ECV custom page, the following Converging Systems controller types are supported:

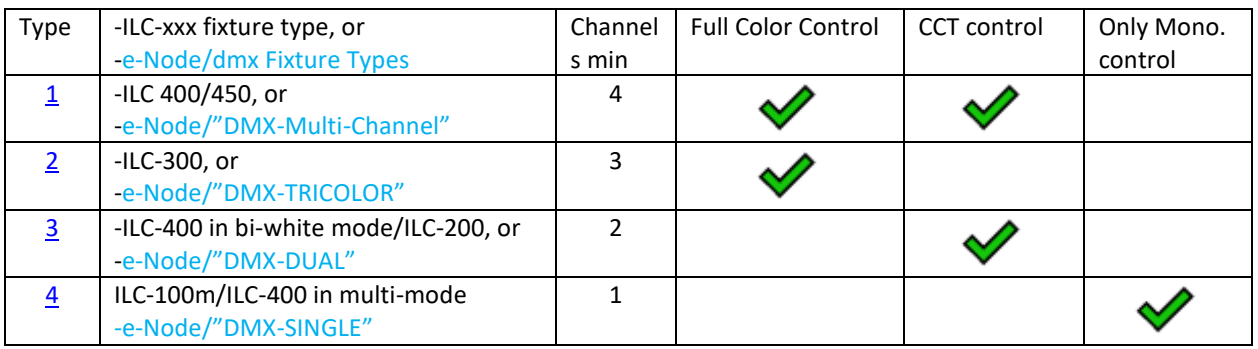

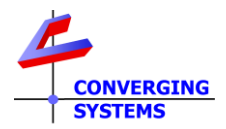

### **Control Types**

<span id="page-1-3"></span><span id="page-1-2"></span><span id="page-1-1"></span><span id="page-1-0"></span>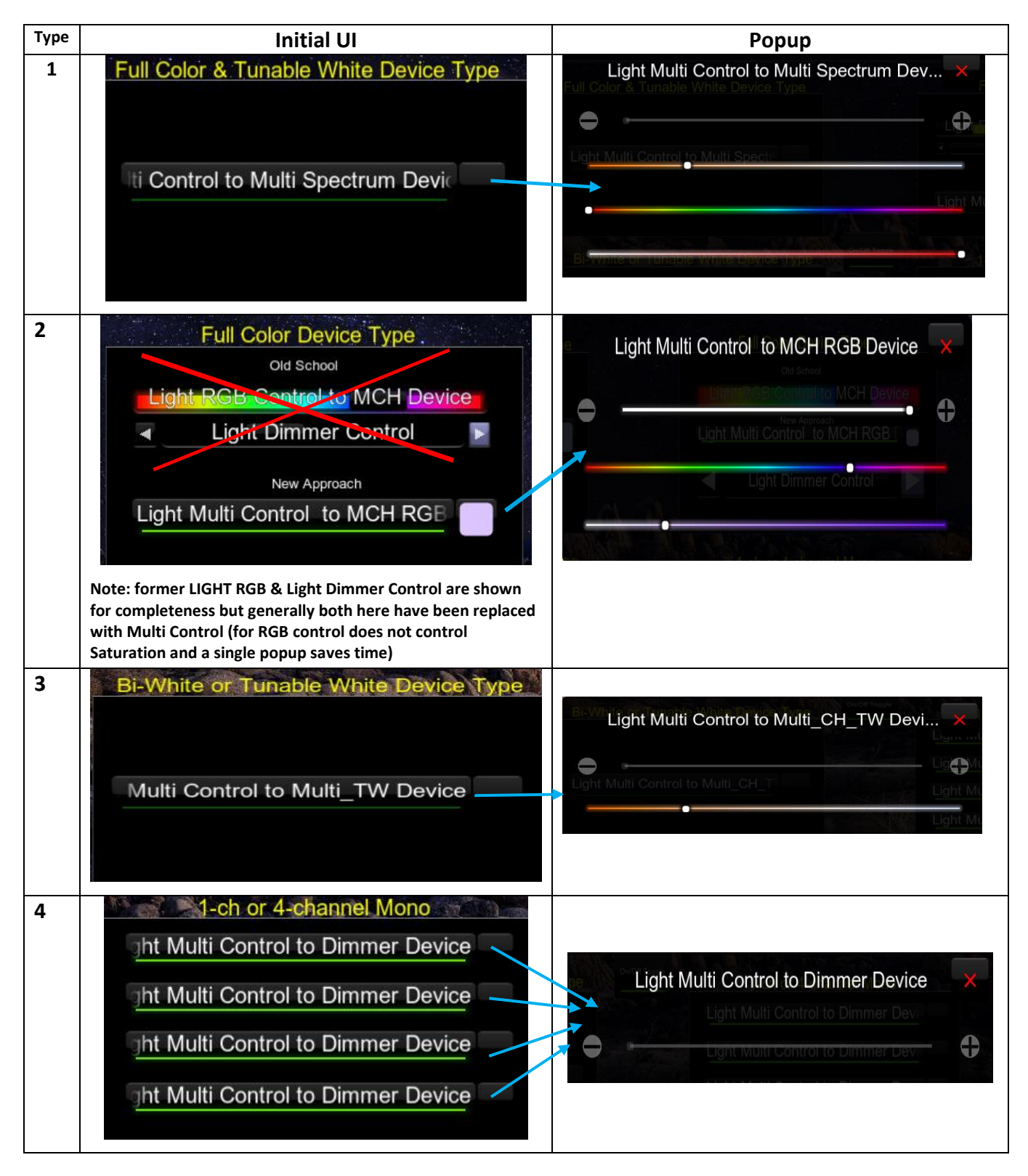

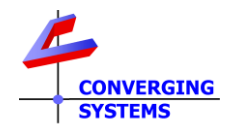

### **Directions to Create Control**

The good news here is that just one control (Light Multi Control) can be used to handle of the UI requirements shown on the previous page. This makes layout quick and easy. Just follow these directions in order to quickly create your own UI.

Step 1: Add an **Elan Multi Control** object to your custom page first.

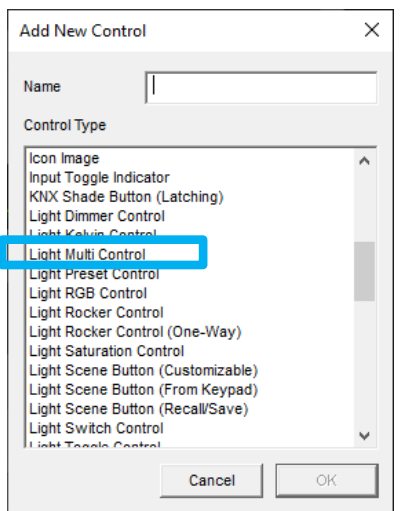

then

Step 2: **Connect To …** the applicable CSI Device type (see table below Column 3 for exact connection object).

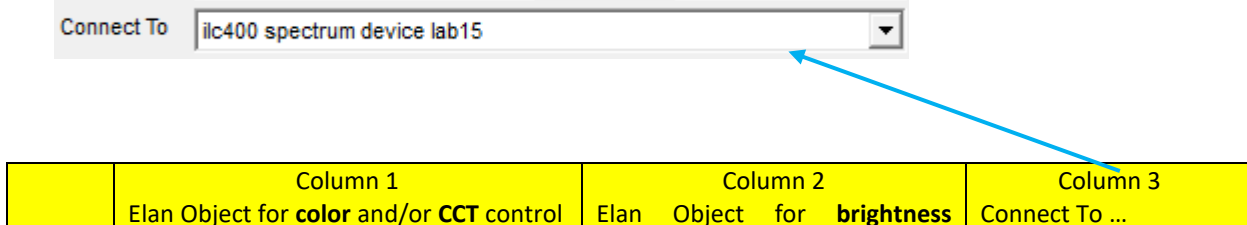

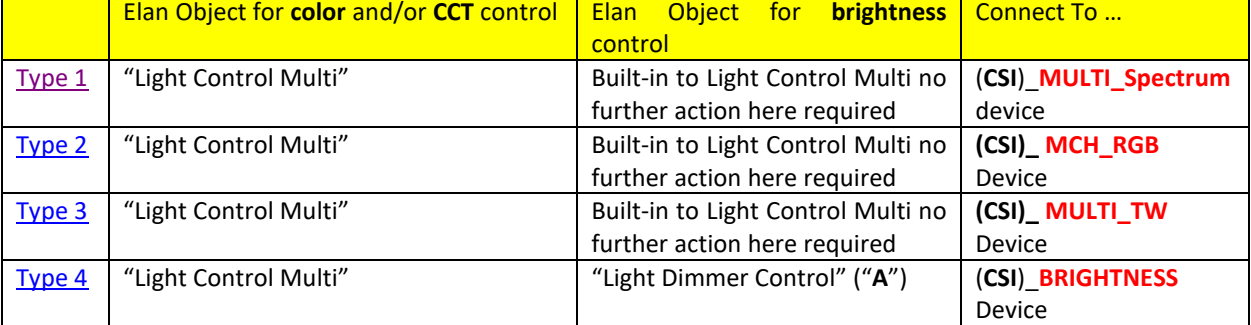